## **Hold Reason**

The **Hold Reason** maintenance screen is used to record the possible reasons for putting a consumption site's delivery on hold . Open the Hold Reason screen by clicking the **Reason link** in **Consumption Sites > Site tab > On Hold Information panel**. Note that this field is enabled only when the **On Hold checkbox** button is checked.

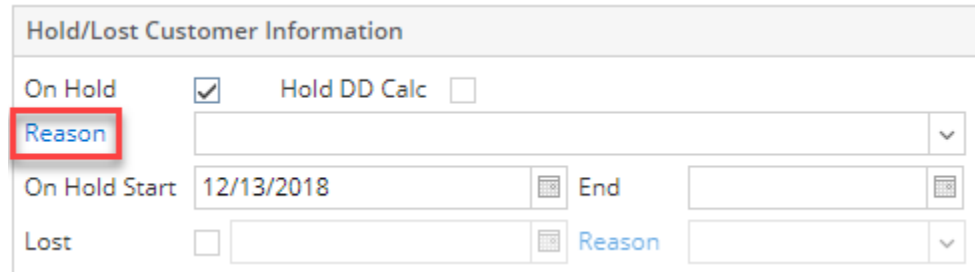

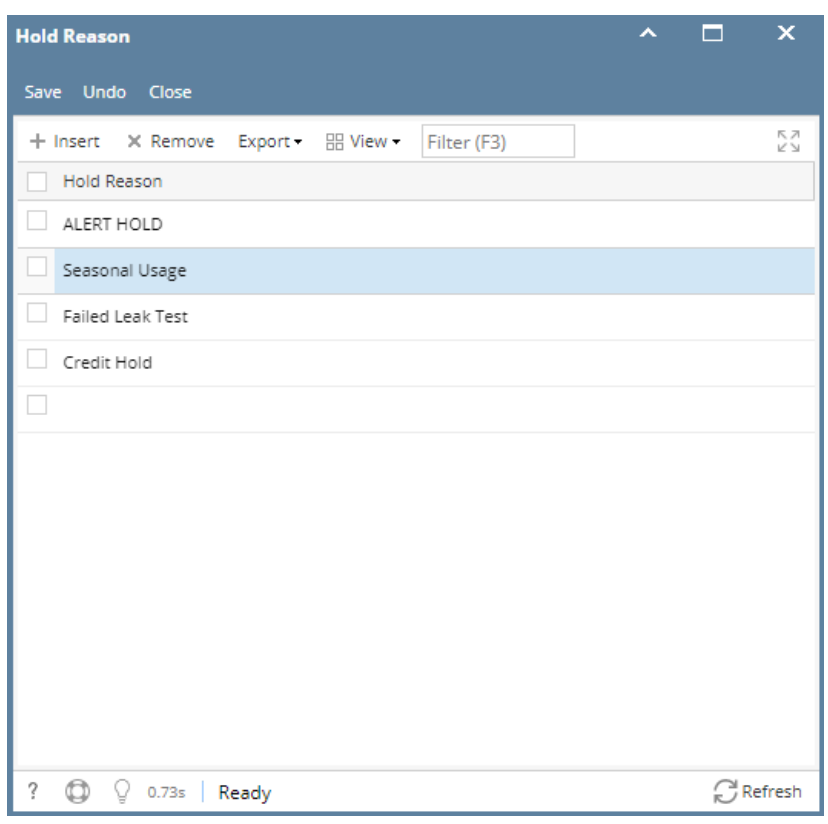

The **Hold Reason** maintenance screen is used to record the possible reasons for putting a consumption site's delivery on hold . Open the Hold Reason screen by clicking the **Reason link** in **Consumption Sites > Site tab > On Hold Information panel**. Note that this field is enabled only when the **On Hold checkbox** button is checked.

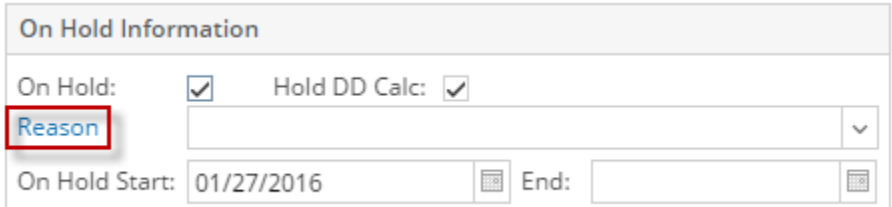

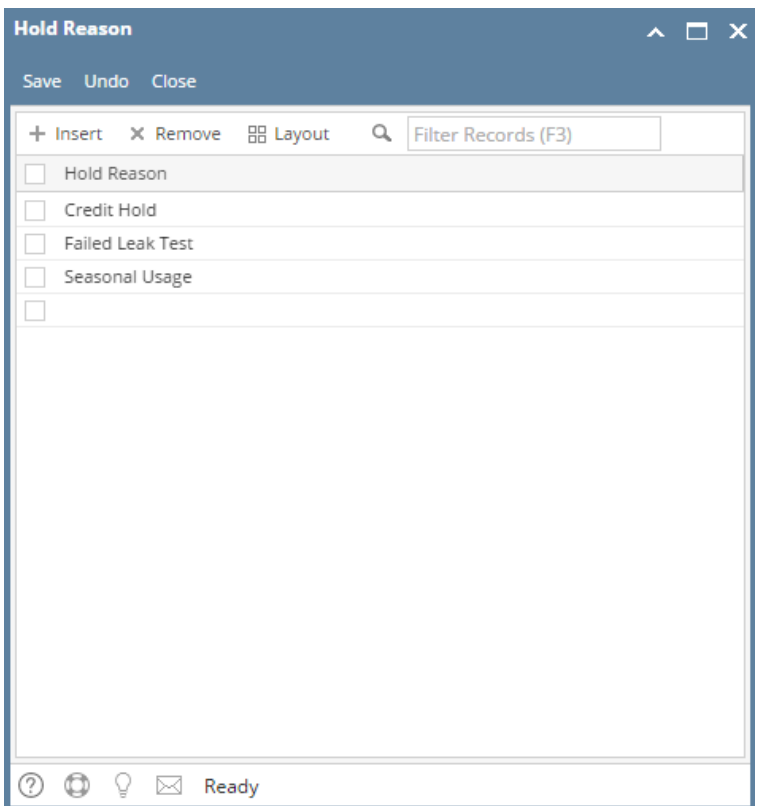

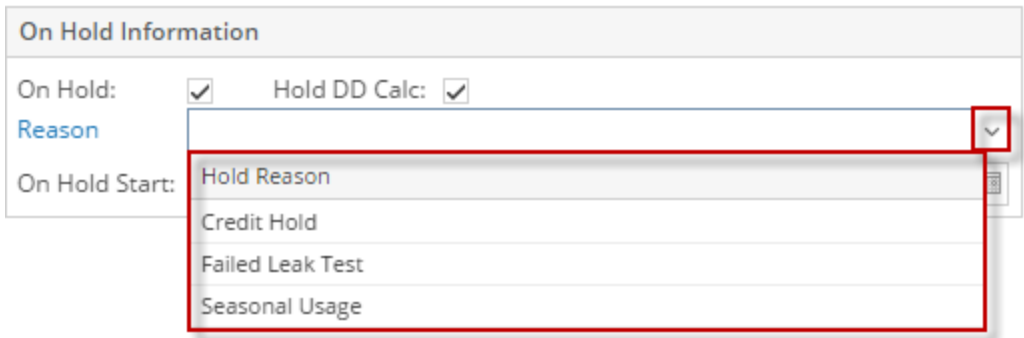

The **Hold Reason** maintenance screen is used to record the possible reasons for putting a consumption site's delivery on hold . Open the Hold Reason screen by clicking the ellipsis button on the **Consumption Sites > Site tab > Reason field**. Note that this field is enabled only when the **On Hold checkbox** button is checked.

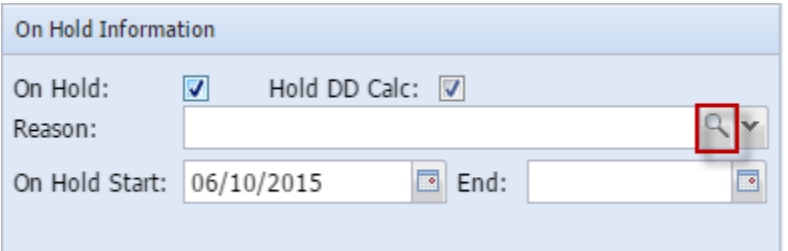

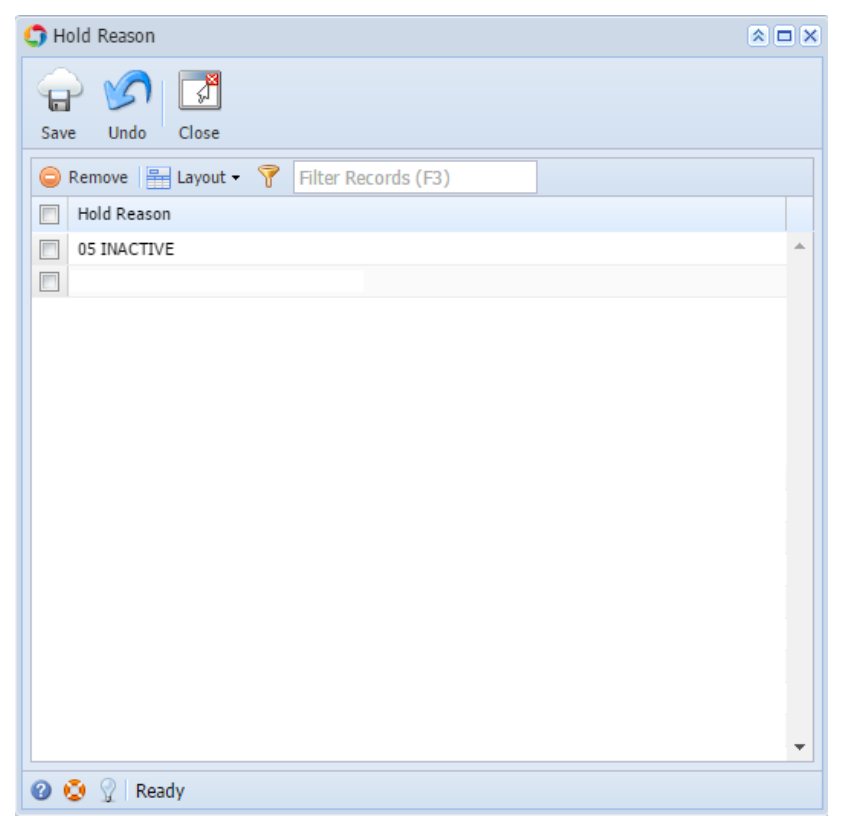

The **Hold Reason** maintenance screen is used to record the possible reasons for putting a consumption site's delivery on hold . Open the Hold Reason screen by clicking the ellipsis button on the **Consumption Sites > Site tab > Reason field**. Note that this field is enabled only when the **On Hold checkbox** button is checked.

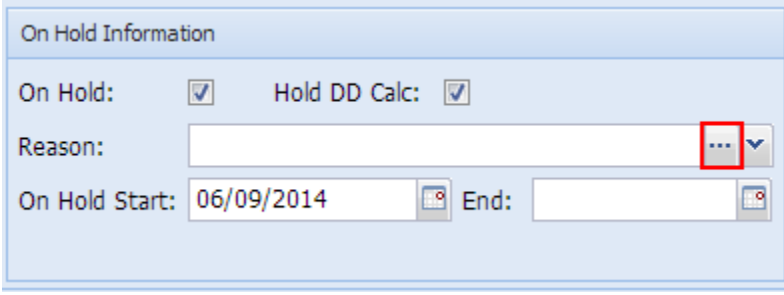

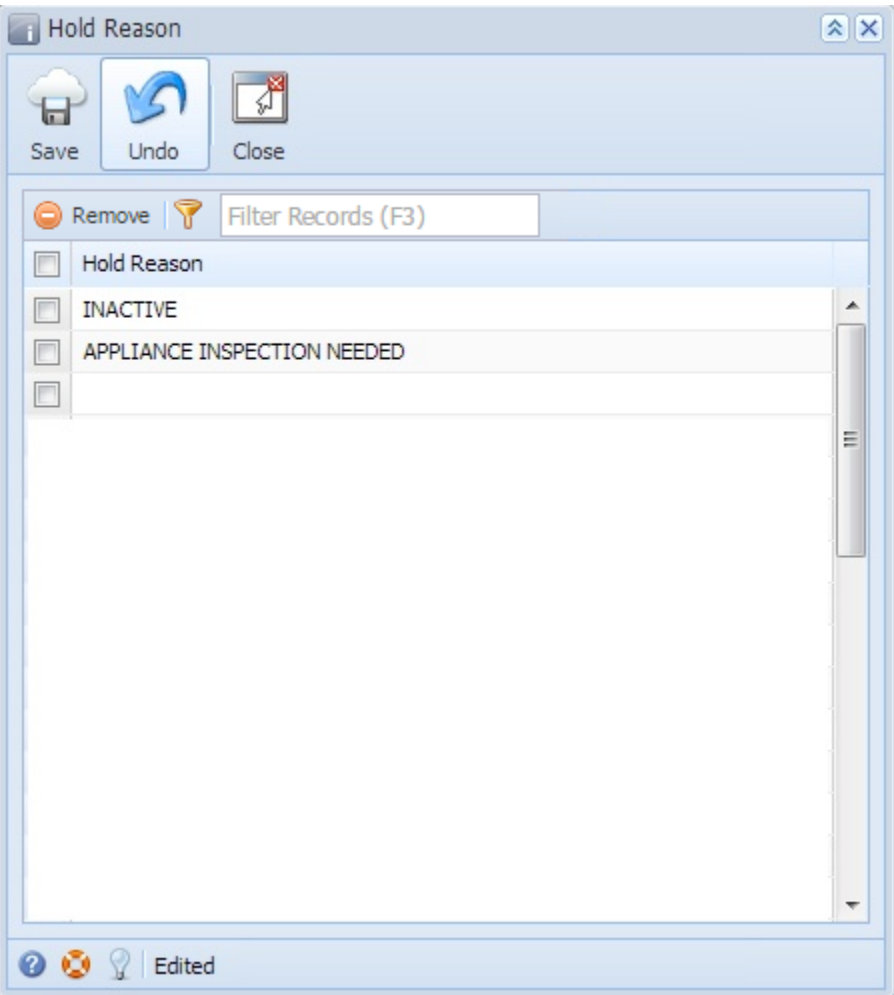

## Related Topic

[How to Add a New Record in Maintenance Screens](https://help.irelyserver.com/display/DOC/How+to+Add+a+New+Record+in+Maintenance+Screens)

[How to Delete a Record in Maintenance Screens](https://help.irelyserver.com/display/DOC/How+to+Delete+a+Record+in+Maintenance+Screens)